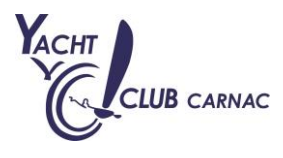

## **PROCESS LIVRET DEMATERIALISE**

Vous trouverez en cliquant sur le lien suivant l'accès à l'interface fédérale pour permettre à vos moniteurs de valider les niveaux ainsi que chaque critère de notre carte de progression en s'identifiant avec leur code Licencié. <https://progression.ffvoile.fr/>

N'hésitez pas à vous connecter, **sur ordinateur, tablette et surtout Smartphone**, pour rendre l'expérience la plus complète.

 $\Rightarrow$  Vous allez rentrer votre nom ou numéro de licence :

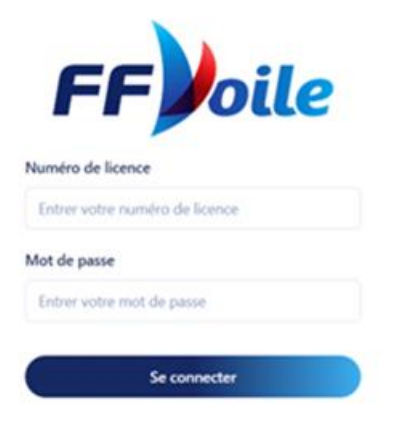

Une fois dans l'interface, nous pouvons faire la recherche directe du pratiquant :

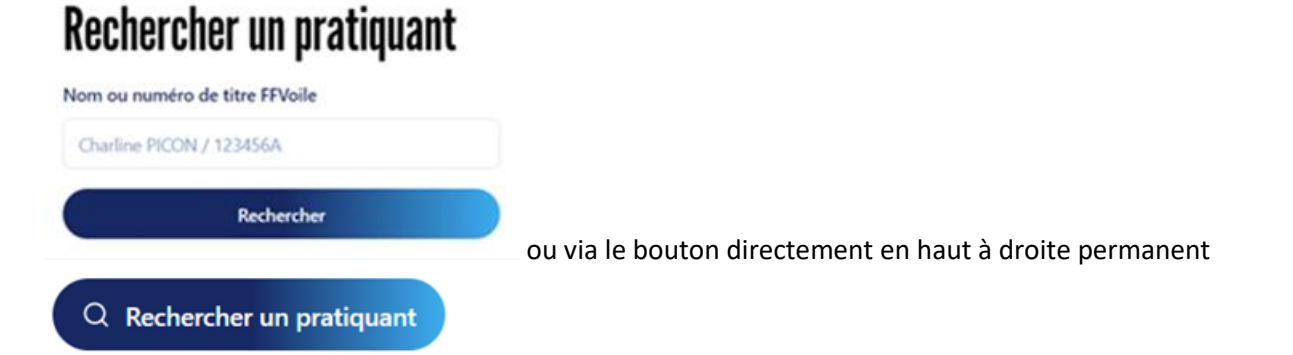

- Vous allez taper le **NOM et le PRENOM** de l'élève
- $\Rightarrow$  Et vous vérifiez par rapport à son âge si c'est la bonne personne ou son N° de licence
- Les critères distinctifs retenus sont le nom, le prénom, l'âge et le numéro de licence (Enseignement ou Club).

Une fois la recherche effectuée, vous pouvez valider les contenus des niveaux par items ou directement le niveau complet.

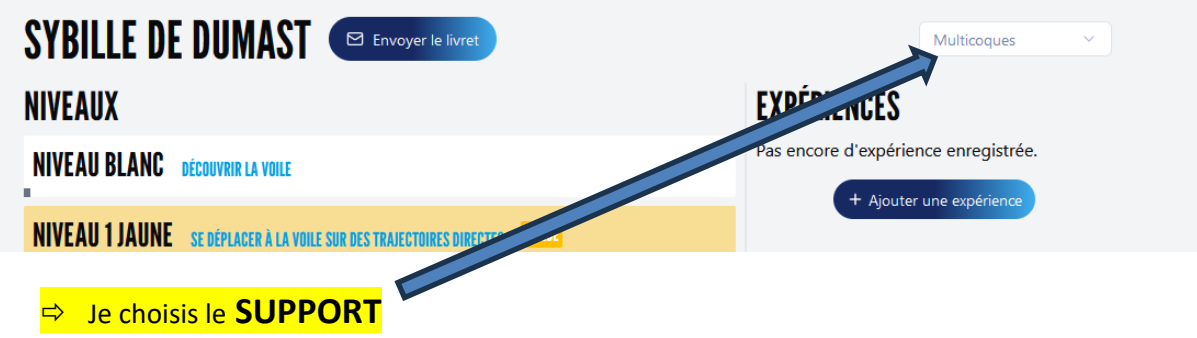

Si Mouettons => multisupports et préciser dans l'expérience Puis je peux remplir le niveau

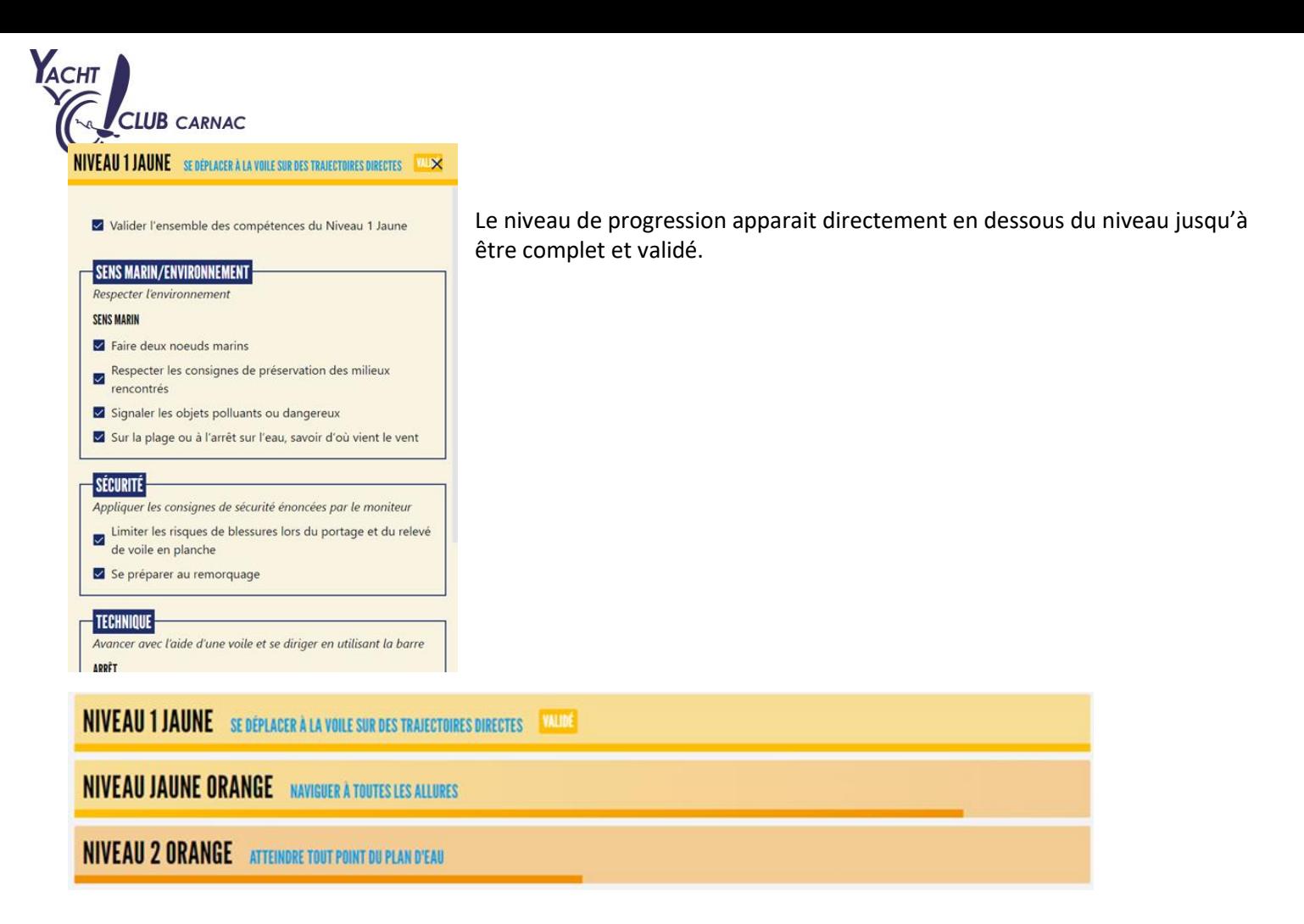

## Ensuite vous allez compléter **l'expérience = Commentaire**

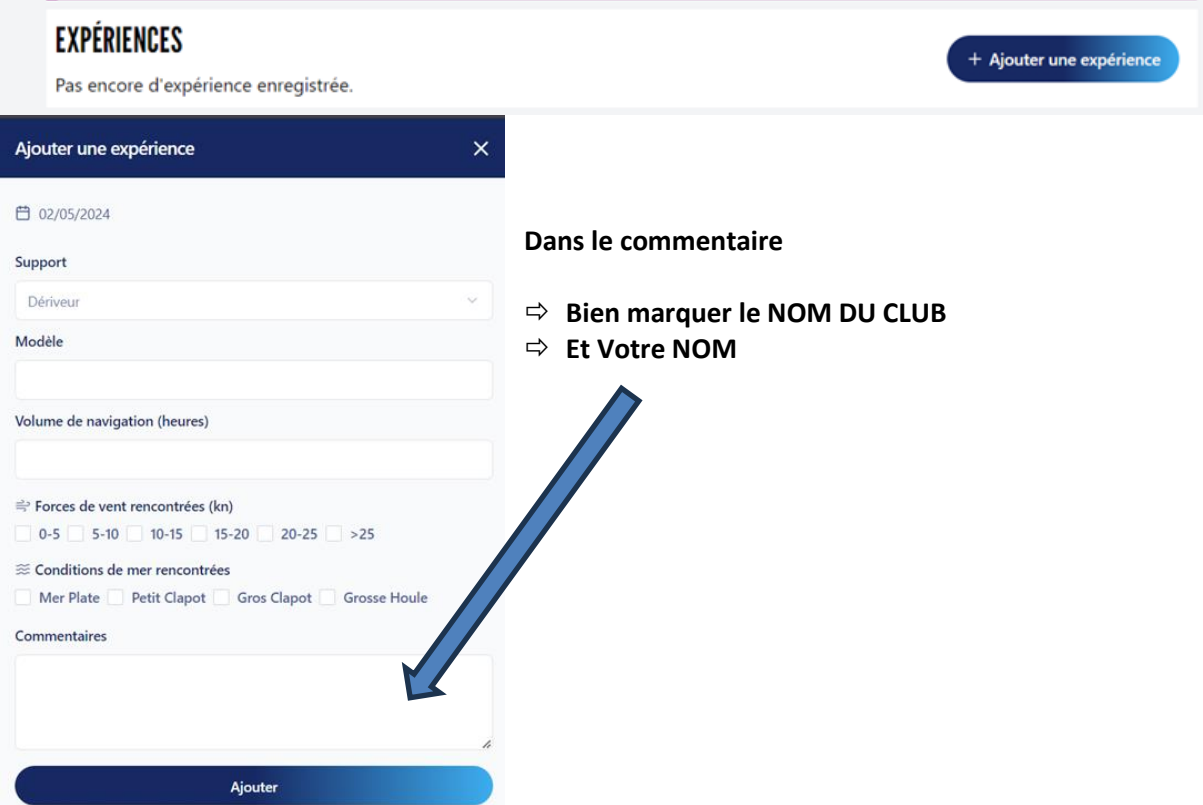